# 贵州省建筑业协会文件

黔建协通〔2023〕18号

## 关于组织评选 2023 年度贵州省建筑业企业 优秀项目经理的通知

各市、州建筑业协会,各会员单位:

为提高我省工程项目建设管理水平,表彰在项目施工、管 理和经营中成绩突出的项目经理, 贵州省建筑业协会决定开展

"2023年度贵州省建筑业企业优秀项目经理"评选活动。现将 有关事项通知如下:

一、申报者所在企业应是贵州省建筑业协会会员。

二、申报时间: 截至 2023年11月 20日止。

三、请严格按照《贵州省建筑业企业优秀项目经理评选管 理办法》(见附件1)组织申报,活动不收取任何费用。

四、即日起申报者可通过协会官网进行网上申报。

网上申报方法: 详见贵州省建筑业企业优秀项目经理网上

申报操作手册(见附件3)。

五、评选结果将在协会官网公布,并在2024年度协会年会 上予以表彰。

六、联 系 人: 邹雨、谢钦

联系电话: 0851-85360461、85360048

附件:

1. 贵州省建筑业企业优秀项目经理评选管理办法

2. 贵州省建筑业企业优秀项目经理申报表

3. 贵州省建筑业企业优秀项目经理网上申报操作手册

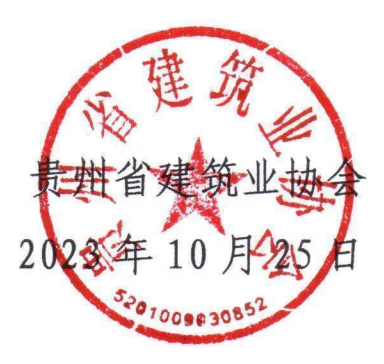

附件 1:

## 贵州省建筑业优秀项目经理评选管理办法

#### 第一章 总 则

第一条 为提高我省工程建设项目管理水平,鼓励建筑业企 业项目经理遵守职业道德,认真专研业务、履行职责,成为懂技 术、会管理、善经验的项目管理人才。根据《贵州省建筑业协会 章程》结合我省实际,制订本办法。

第二条 评选活动本着对社会负责、对项目经理负责的精神, 遵循公正、公平、公开的原则。

第三条 建筑业优秀项目经理评选活动每年组织一次,是一 项行业公益性活动。申报者自愿申报,由各市、州建筑业协会或 企业主管部门进行推荐,贵州省建筑业协会组织进行综合评定。

#### 第二章 申报范围和评选条件

第四条 申报者所在企业应是贵州省建筑业协会会员, 且具 有独立法人资格。

第五条 外省入黔的建筑施工企业项目经理,均可自愿申报 参加评选。外省入黔企业项目经理参评,考核其在贵州省内的业 たちに ちょうしょう しょうしょう しんしょう しんしゅう しゅうしょく ちょうしゅう しょうしゅう しゅうしゅう しゅうしゅう しゅうしゅう しゅうしゅう

第六条 申报者应当符合下列条件:

(一)遵守国家法律,认真贯彻执行有关法规、工程技术标 准及规定,履行合同好,圆满完成施工项目承包合同中由项目经 理负责履行的各项条款,在工程项目建设管理中取得优异成绩。

3

(二)近三年(含申报当年)担任项目经理,推荐时仍在从 事项目经理工作,并具有二级及以上注册建造师证书和安全生产 考核合格证书。

(三)严格财务管理制度,加强项目成本核算,有效地控制 了工程建设成本,必须将安全生产费用足额用于安全防护和安全 措施。

(四)严格执行四控制(进度、质量、成本、安全控制)、 三管理(合同、信息、现场管理)、一协调(组织协调)和国家 有关规范、标准,积极推广新技术、新工艺、新材料、新设备及 智慧工地和绿色施工示范,提前或按期实现合同工期,并取得明 显的经济效益;

(五)近三年所完成工程建设项目合格率达到 100%。获得市、 州及以上工程质量奖或安全文明工地奖;获得绿色施工和新技术 应用示范工程奖;获得市、州级及以上行业质量、安全荣誉奖。(以 上奖项的任意一项)

(六)施工现场管理好,实现安全生产和文明施工,近三年 中没有发生过一般及以上工程建设质量安全事故,未拖欠农民工 资的行为。并注重环境保护和节约资源的应用。

#### 第三章 评审程序

第七条 申报者按要求填写《贵州省建筑业企业优秀项目经 理申报表》并网上填报申报材料,交由各市、州建筑业协会或企 业主管部门审核推荐。

第八条 在市、州建筑业协会或企业主管部门推荐的基础上,

4

由贵州省建筑业协会秘书处初审后,交由协会常务理事会最终审 定。

第九条 被评为"贵州省建筑业优秀项目经理"的个人,由 贵州省建筑业协会颁发证书,并在年会上进行表彰。

#### 第四章 工作纪律

第十条 申报者和推荐单位一定要实事求是,严格把关,客 观评价,确保质量。杜绝任何形式的弄虚作假、徇私舞弊,确保 评选表彰活动的严肃性、权威性和公正性。

第十一条 工作人员要秉公办事,严格执行推荐标准和有关 规定,严格遵守纪律,自觉抵制不正之风。对违反者,视情节轻 重给予批评、警告,直至建议所在单位给予行政处分。

#### 第五章 附 则

第十二条 本办法解释权在贵州省建筑业协会。 第十三条 本办法自下发之日起实施。

附件 2:

## 贵州省建筑业企业优秀

## 项目经理

## 申 报 表

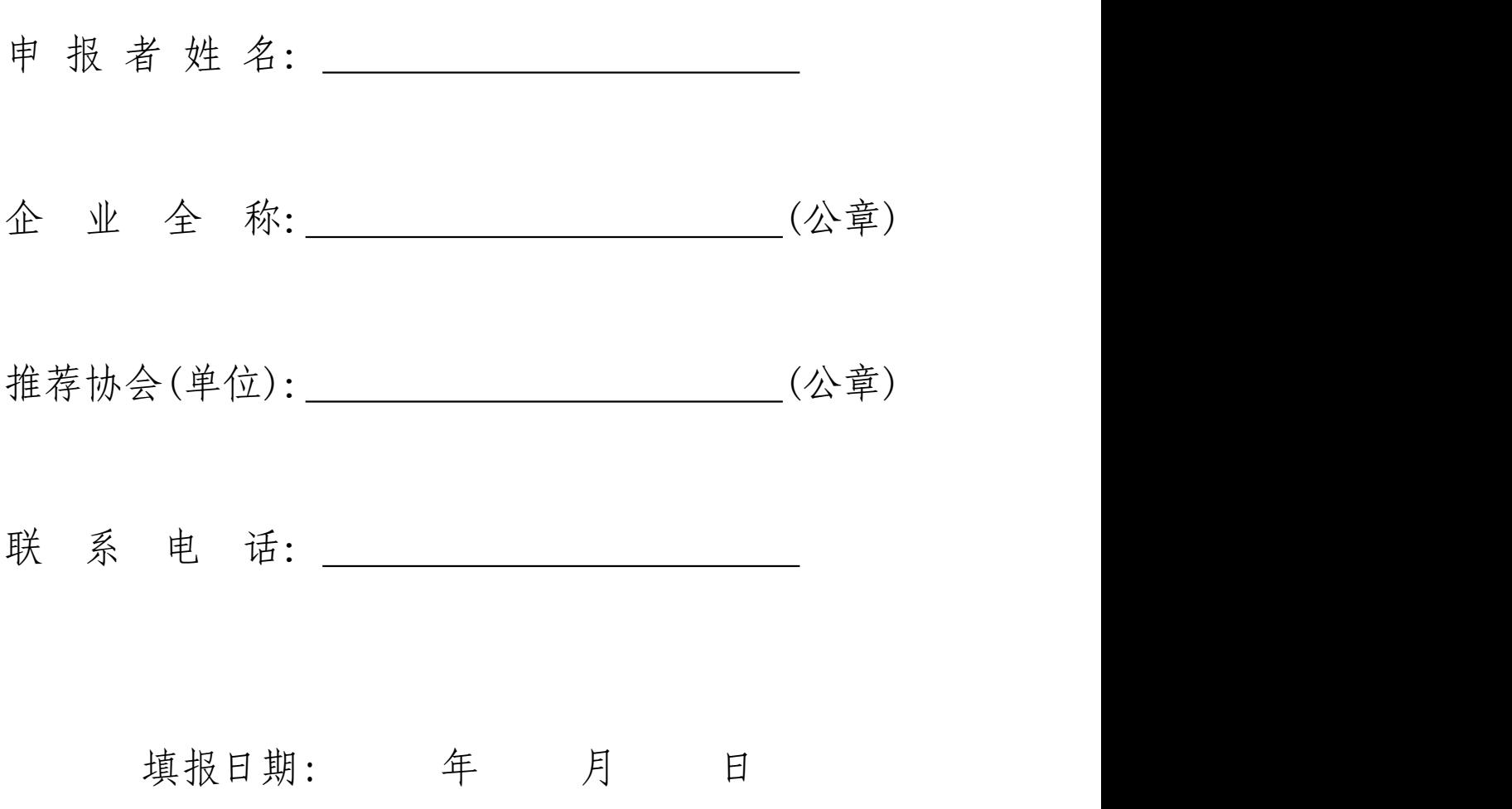

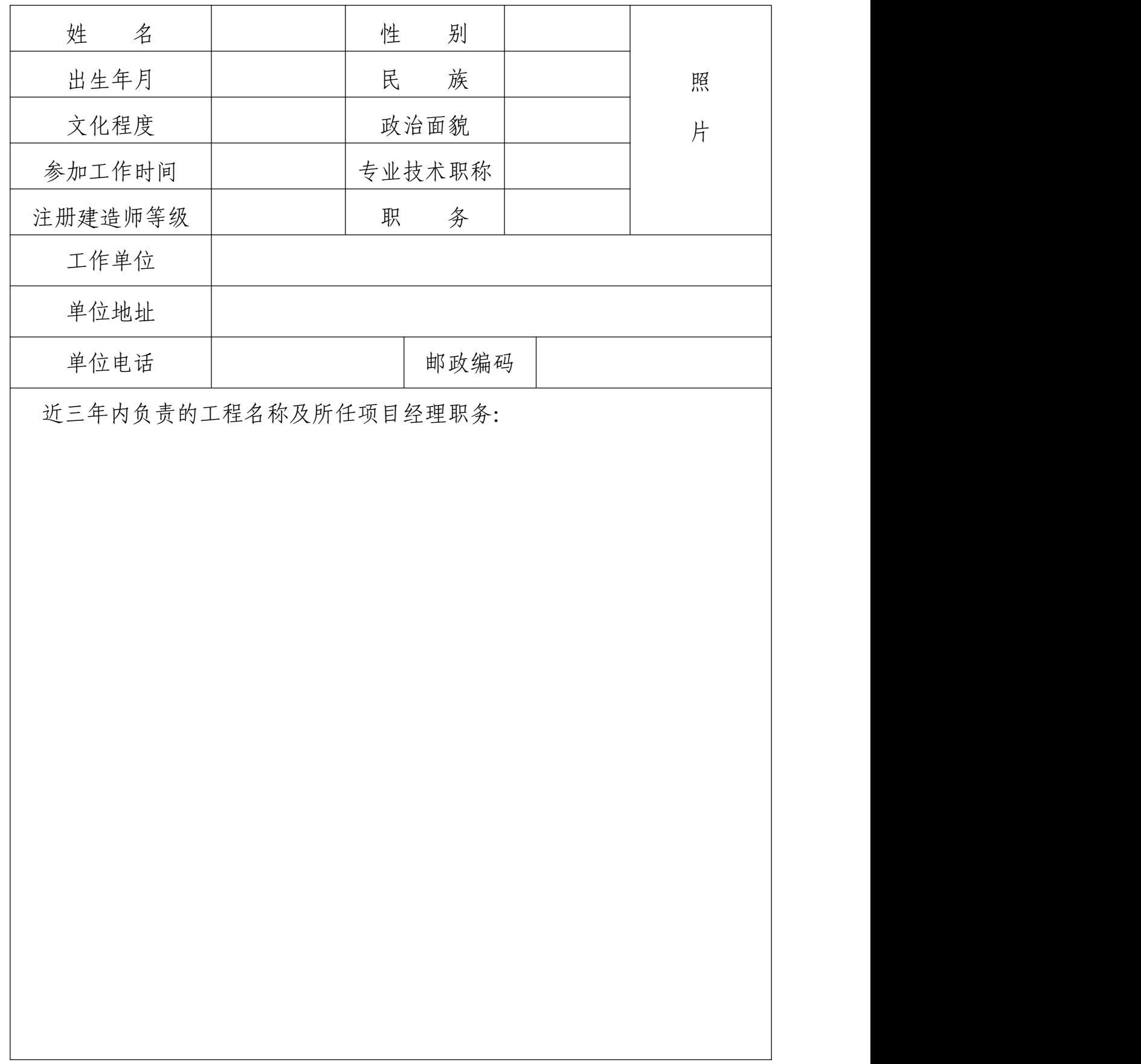

从事项目管理工作简历、业绩及奖惩情况:

## 担任项目经理负责施工管理的典型事迹

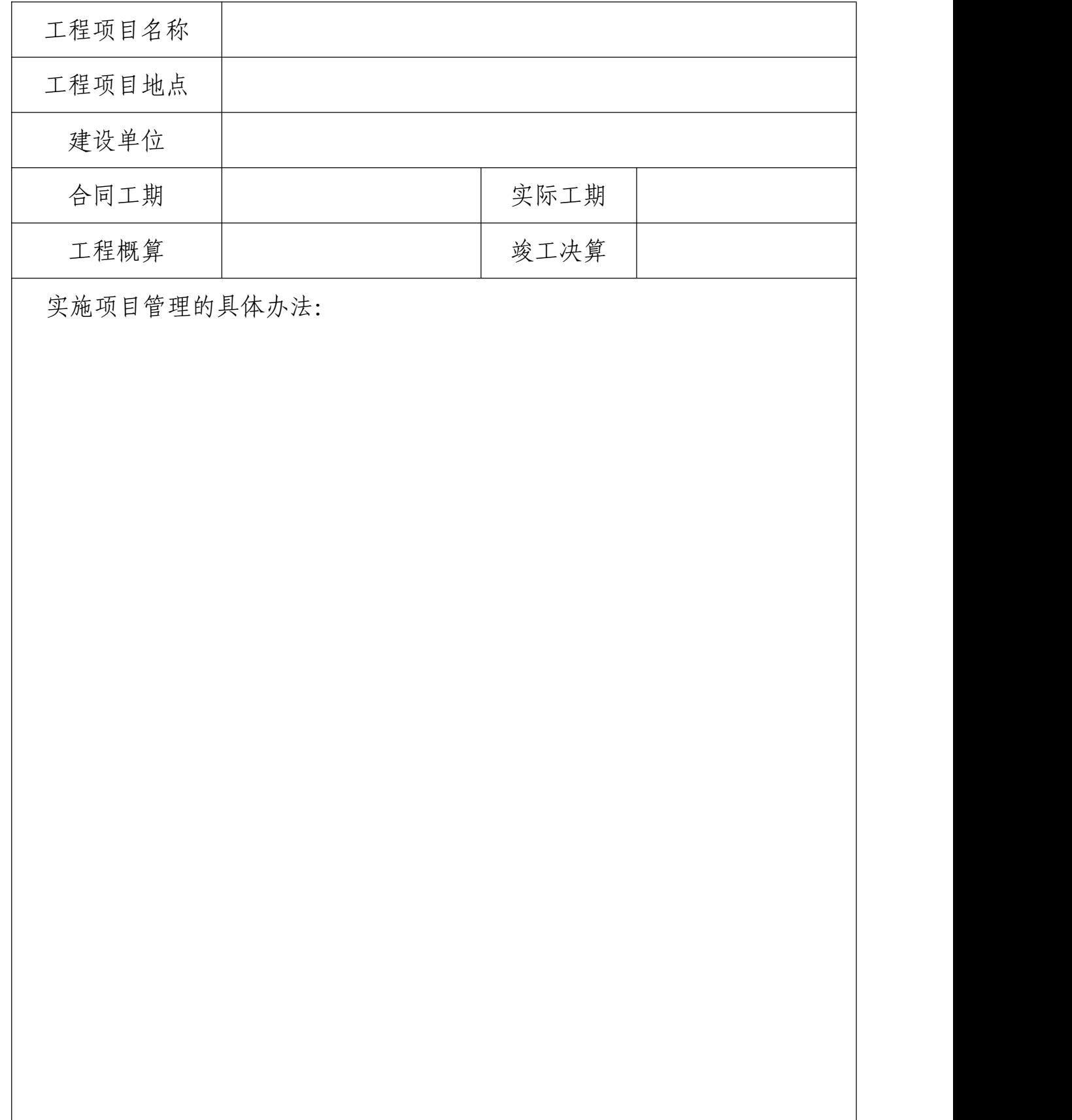

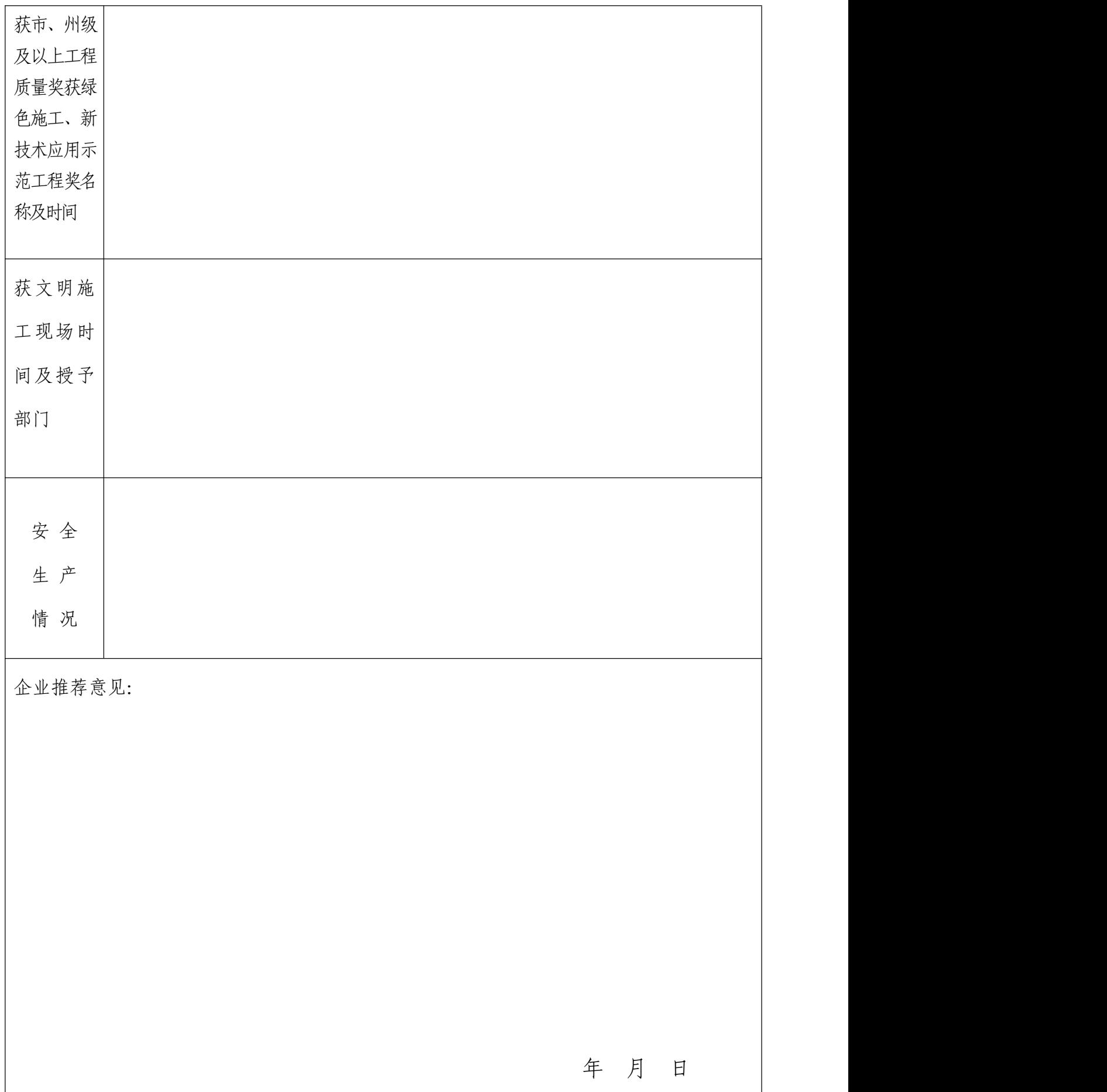

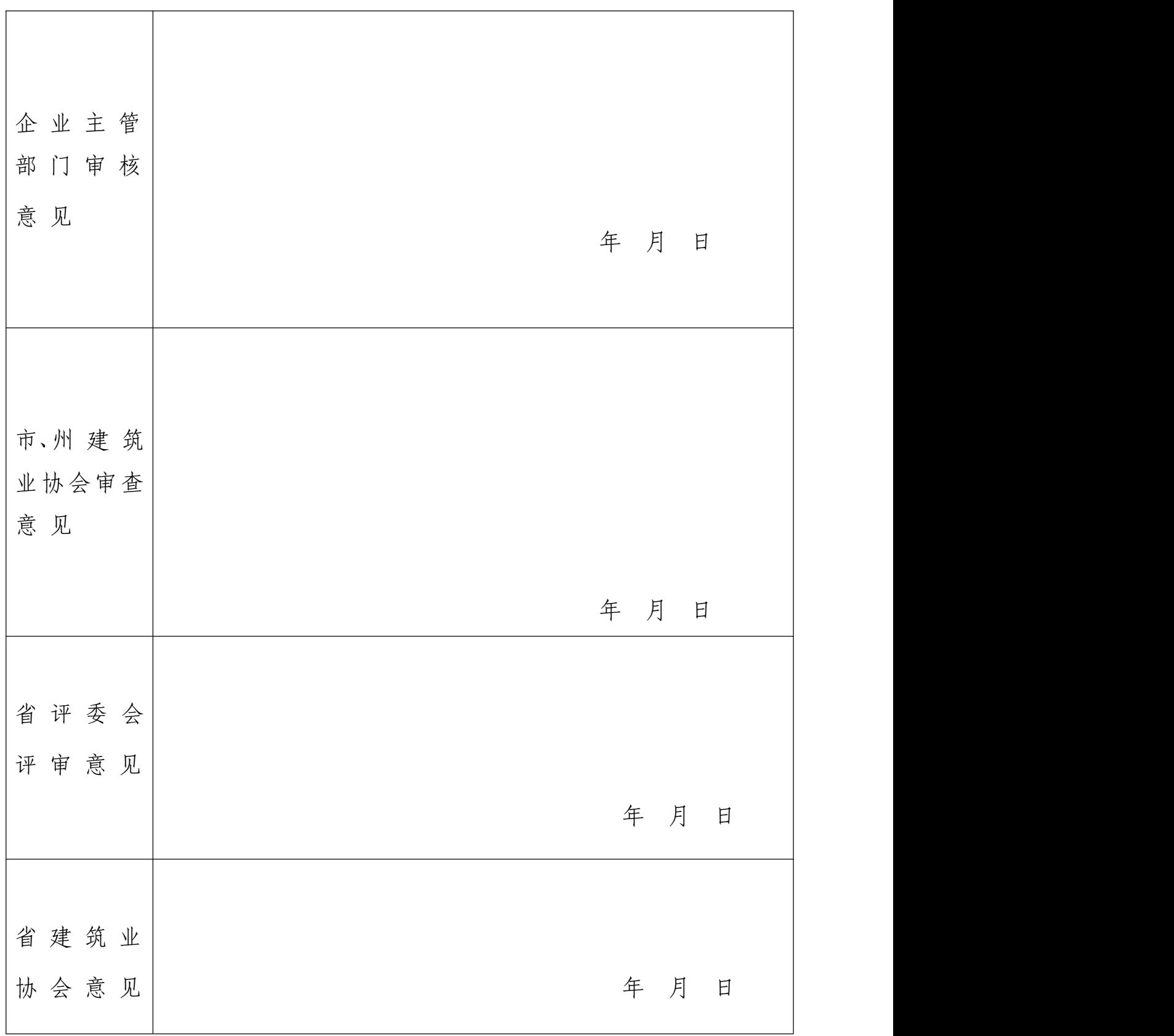

## **贵州省建筑业优秀项目经理**

## **网上申报**

## $\blacksquare$ 操作手册

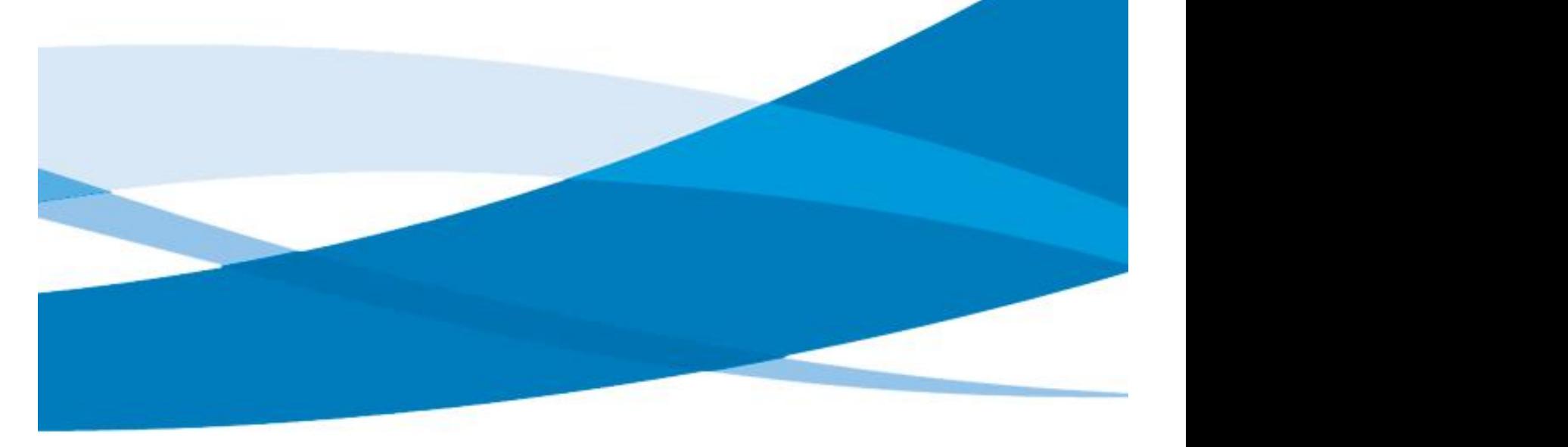

贵州星空间科技公司

网 上 申 报 操 作 手 册

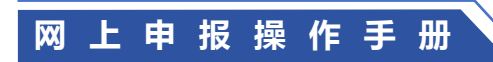

目录

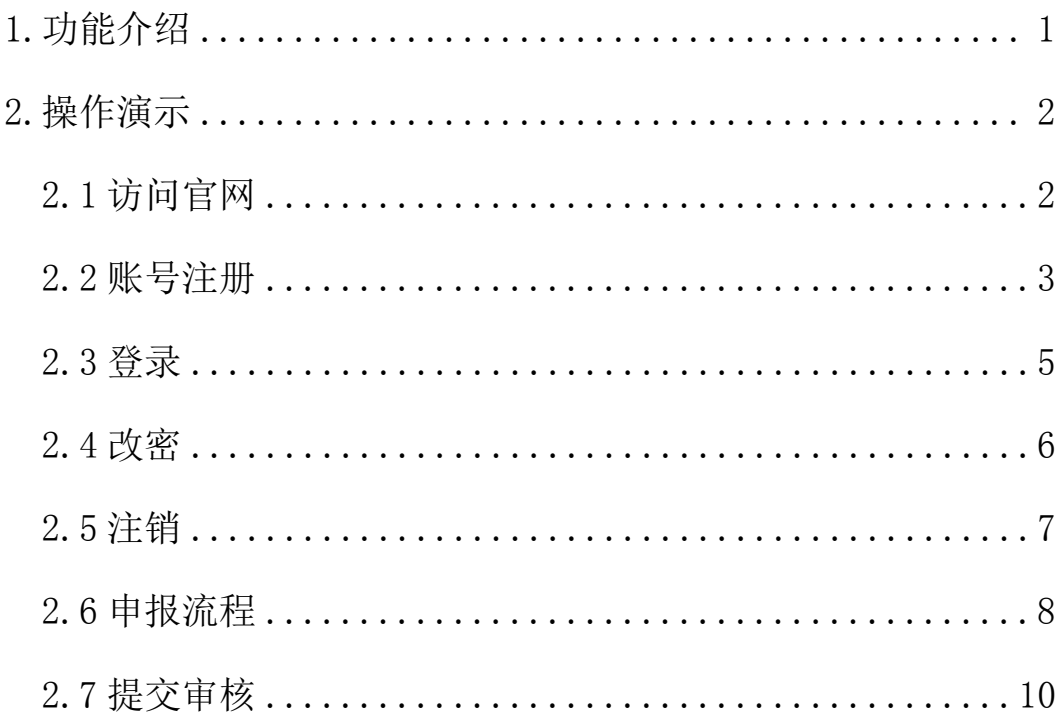

**网 上 申 报 操 作 手 册**

### <span id="page-13-0"></span>1.功能介绍

本手册主要介绍此管理系统的主要功能和具体的操作流程,对申报奖项的相关说明和指 导作用,用户可根据此步骤内容说明大致了解系统能够展示的功能,对其有一定程度的理解 和熟悉,而根据在后面的具体操作演示步骤中的内容,用户可进一步熟悉并能熟练操作此管 理系统,并逐步掌握其工作原理和操作流程。

贵州省建筑业优秀项目经理申报操作手册主要用于说明用户在进入贵州省建筑业协会 官方网站后,进行奖项申报的具体操作过程,用户可进行账户的申请注册、资料完善、填写 信息、上传资料、申报奖项、修改密码、注销退出等,当然用户也可查看自己的其他相关信 息,其余的功能后续会有更为详细的系统操作手册进行说明,这里主要是针对贵州省建筑业 优秀项目经理申报的内容进行相应讲解,其余不再一一赘述。

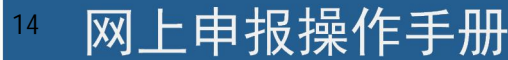

## <span id="page-14-0"></span>2.操作演示

### <span id="page-14-1"></span>2.1 访问官网

在浏览器地址栏输入网址访问: http://www.gzsjzyxh.cn/, 回车进入贵州省建筑业协 会官网界面,如下图为网站主页。

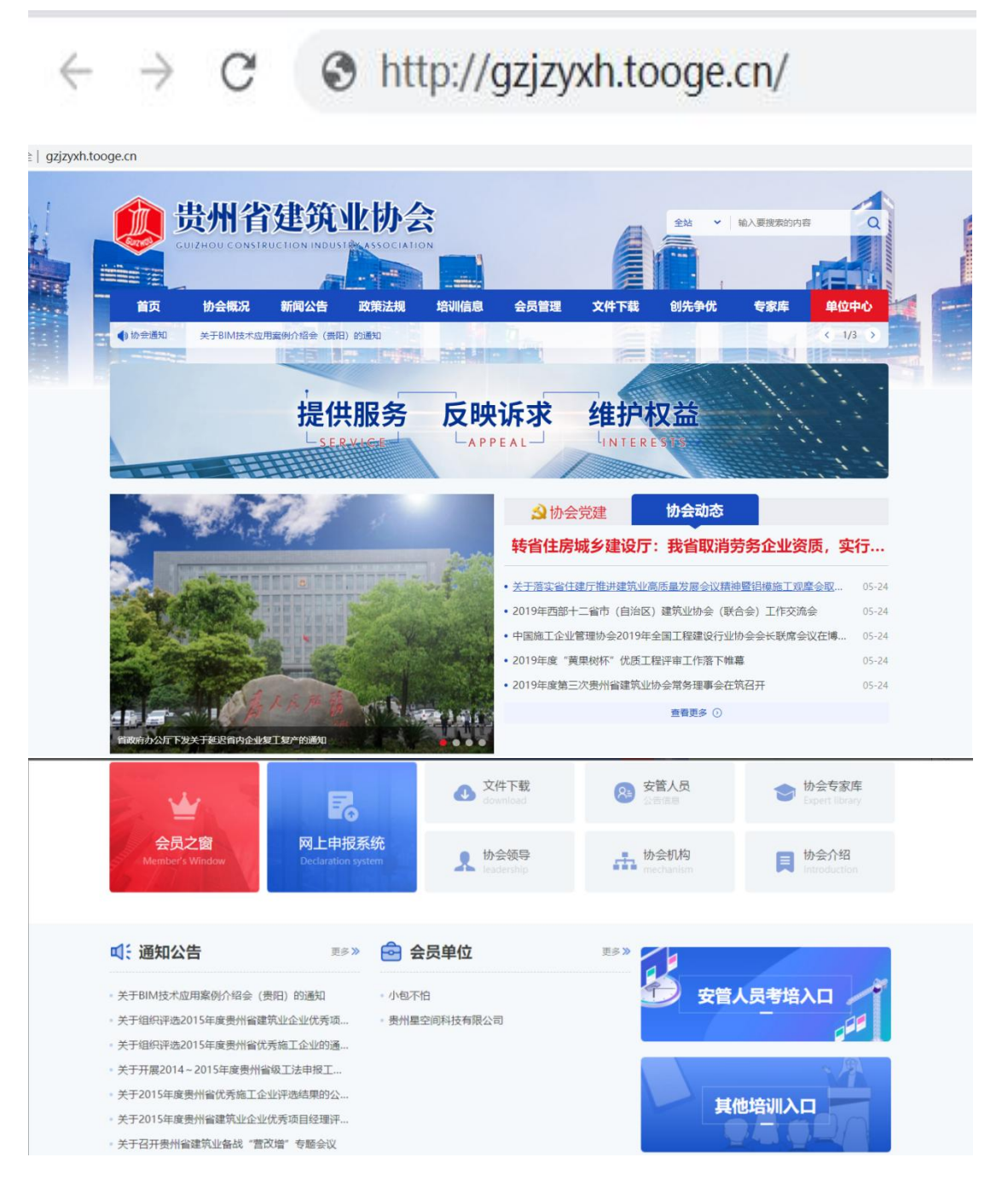

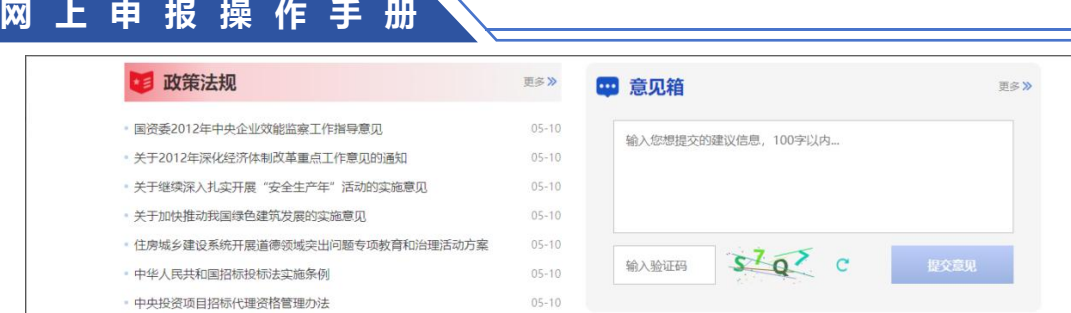

#### <span id="page-15-0"></span>2.2 账号注册

在一级菜单的"单位中心"处是登录通道(注:这里不管是会员还是非会员均可登录入 口,若是会员则选择会员登录入口,若是非会员则从非会员登录入口进行登录系统),点击 登录入口,进入到登录界面;若是第一次进入系统的用户可点击"注册"进行账号注册,点 击"还没账号?立即注册"进入账号注册通道,根据注册界面的提示内容,用户设置相应的 账户名(公司/单位全称)、密码、邮箱、输入手机号用系统发布的短信验证码进行注册。

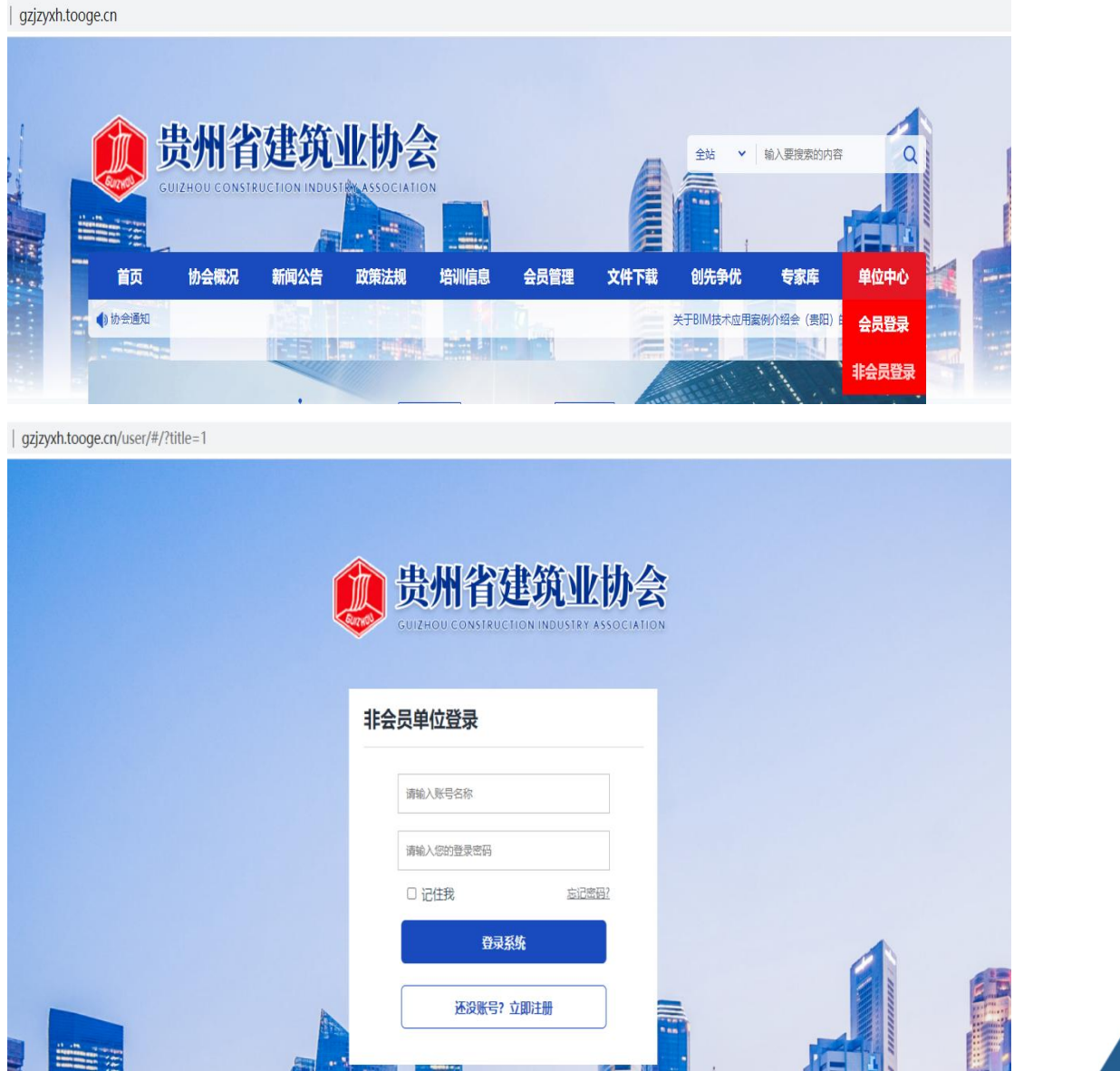

网上申报操作手册

16

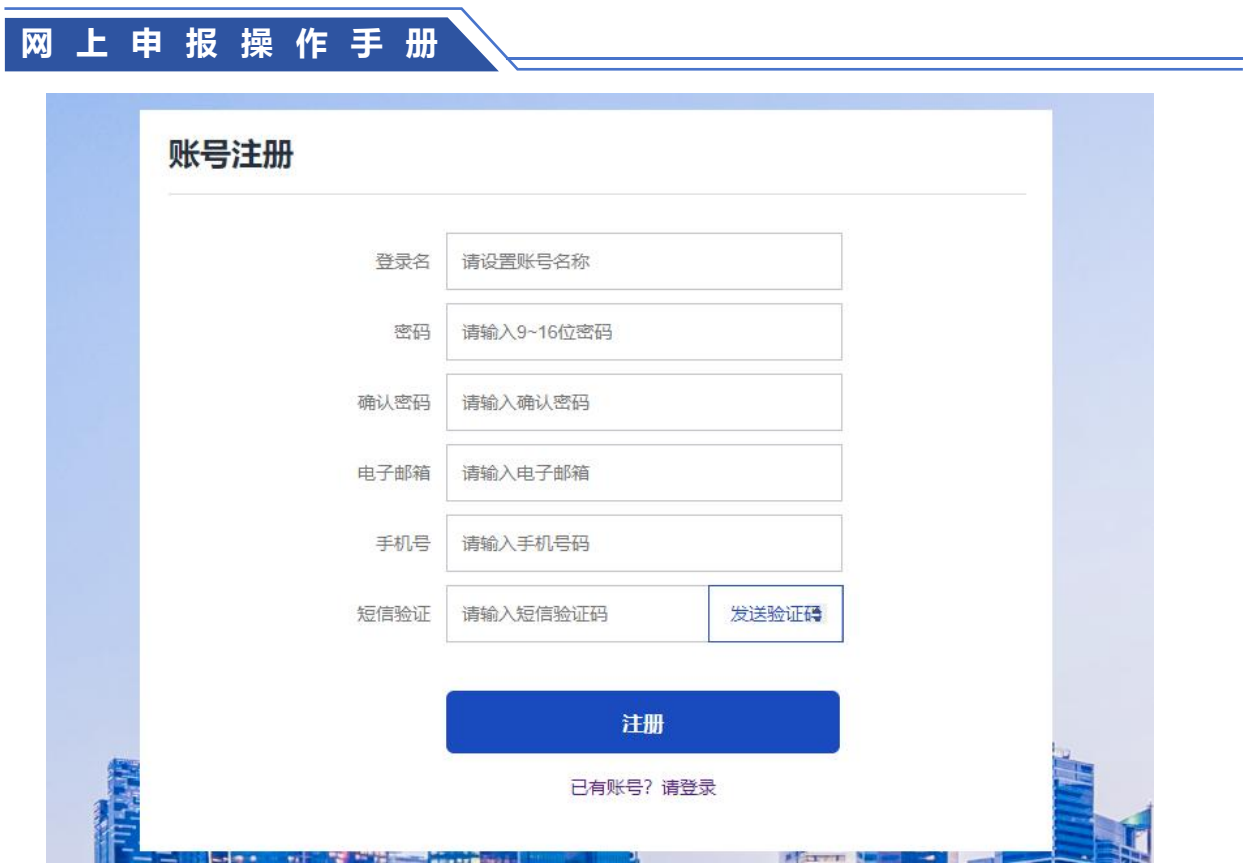

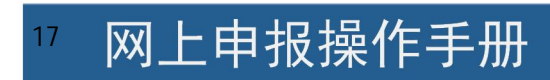

## <span id="page-17-0"></span>2.3 登录

用户根据自己的账号和密码进行登录;这里可勾选"记住我",下次再次登录系统时就 不用再输密码,可直接登录。

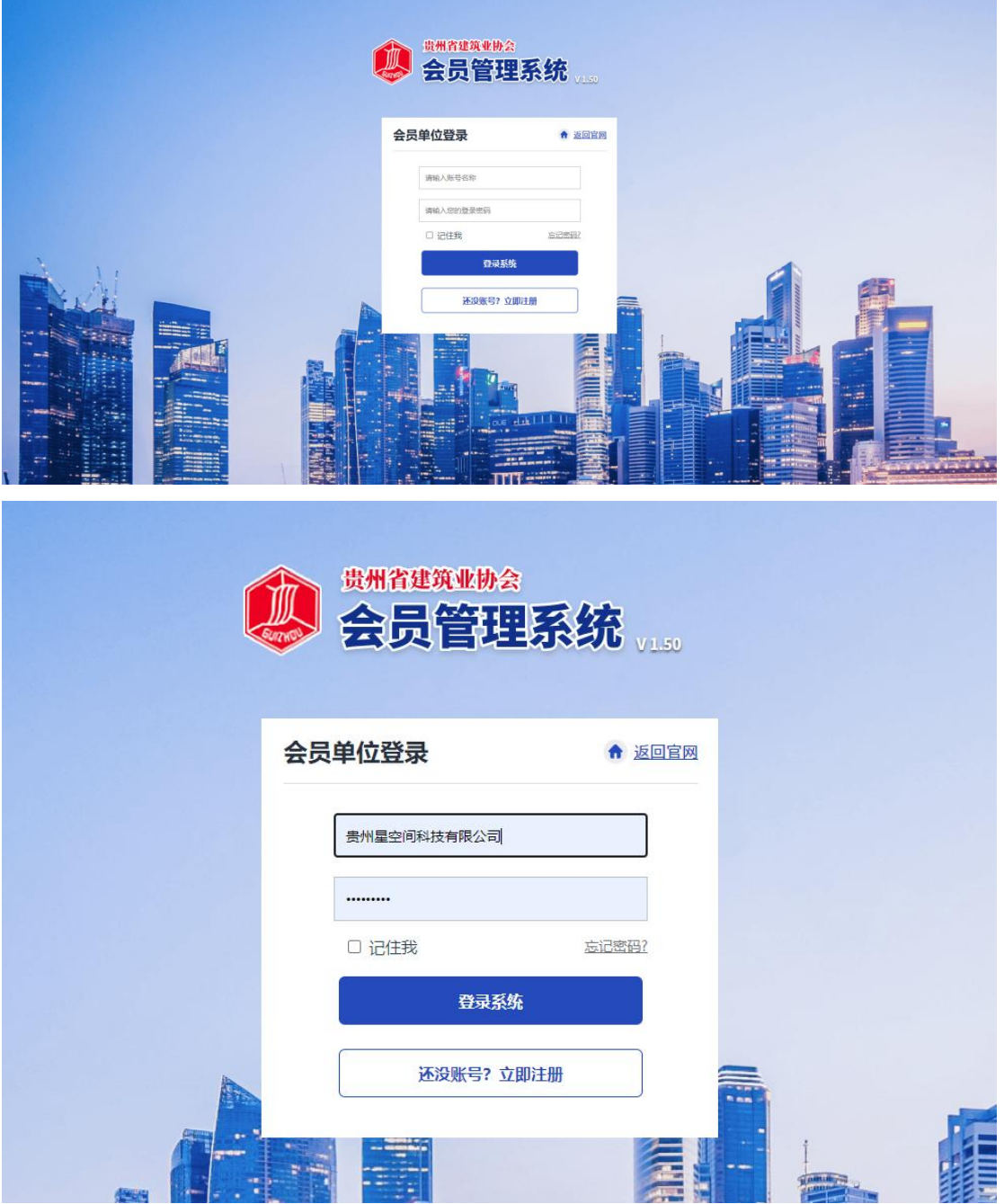

### **网 上 申 报 操 作 手 册**

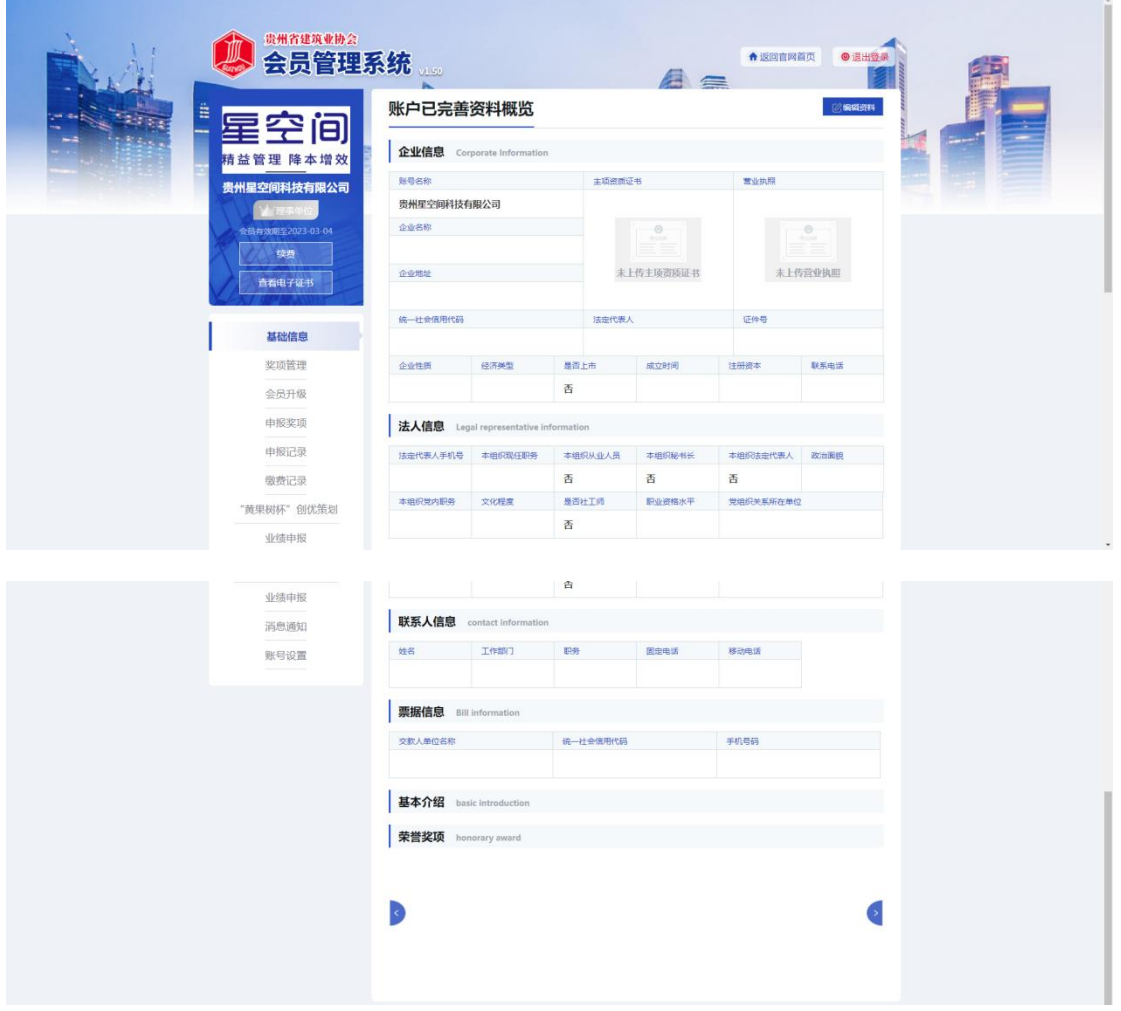

### <span id="page-18-0"></span>2.4 改密

若用户忘记了自己的登录密码该登录密码,在登录界面点击"忘记密码"可进 行密码的找回或修改,在修改密码界面用户可根据自己的手机号,发送系统短信验证码,重 新设置登录密码。

19

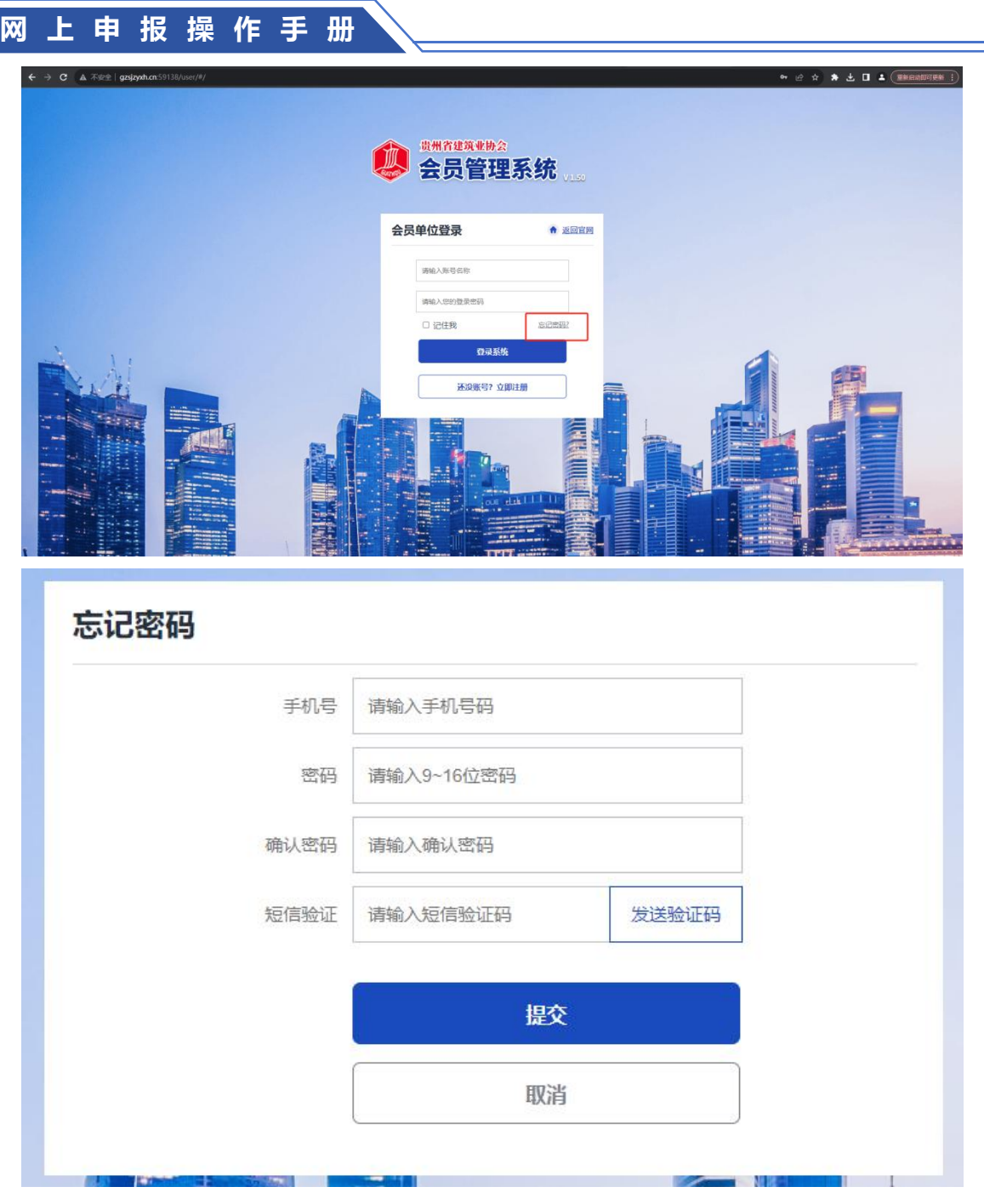

### <span id="page-19-0"></span>2.5 注销

用户已登录后,若想进行退出,则在会员系统界面的右上角,直接点击"注销登录"即 可退出系统,来到登录界面,若想再进则需重新登录。

20

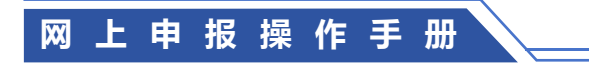

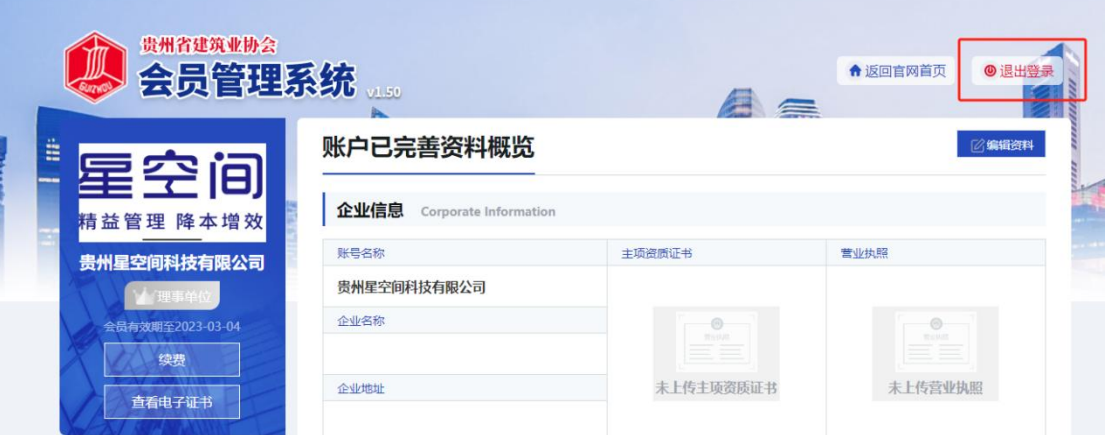

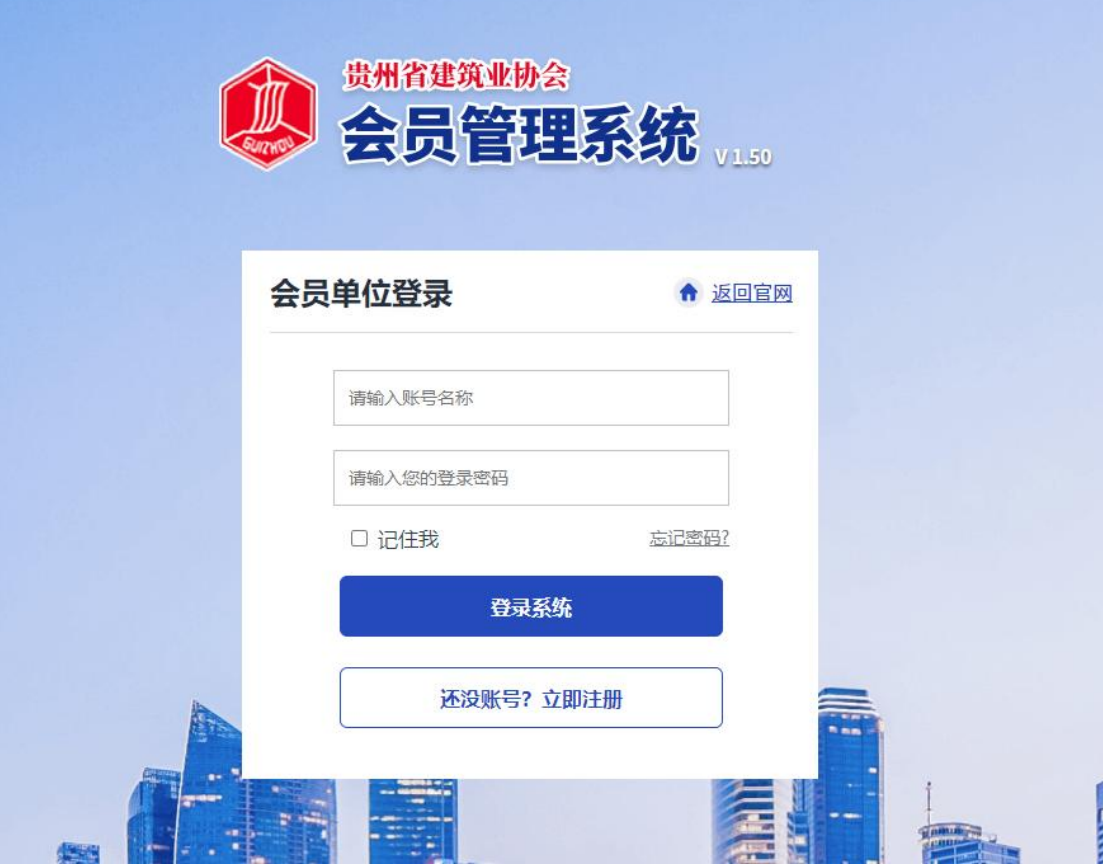

#### <span id="page-20-0"></span>2.6 申报流程

登录系统成功后,在主页左边能看到一列操作菜单,有基础信息、奖项管理、申请会员、 会员升级、申报奖项、申报记录、缴费记录、业绩申报、消息通知等;点击其中的"申报奖 项",右边会显示出所有的奖项内容,请选择贵州省建筑业优秀项目经理点击'去申请'进 行申报。

21

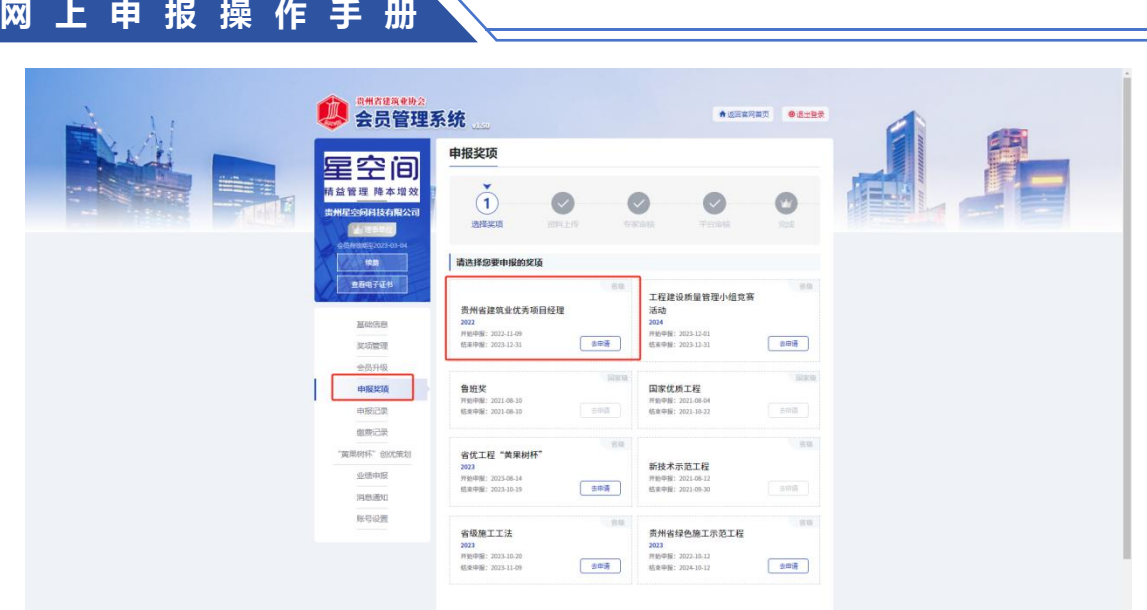

进入申报页面上部会有申报奖项的步骤提示过程,分别是选择奖项、资料上传、平台审 核、专家审核、完成;点击"开始填写资料"。

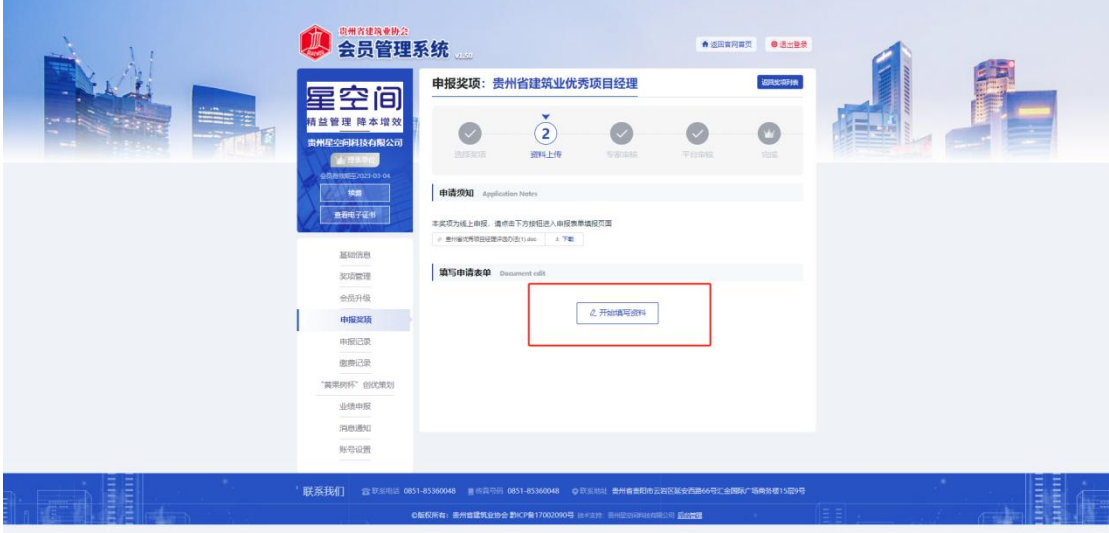

进入资料上传界面,进行各项申请材料的填写,在左侧可看到提示需要填写的资料内容, 分别有申报单位、申报人信息、担任项目经理负责施工管理的典型事迹、上传附件。

根据表格要求,照实填写即可。

(注意:附件上传只能上传 png/jpg/pdf/doc 文件,且不超过 2MB;且文件上传需要看到后 方的绿色√才代表文档上传成功)

22

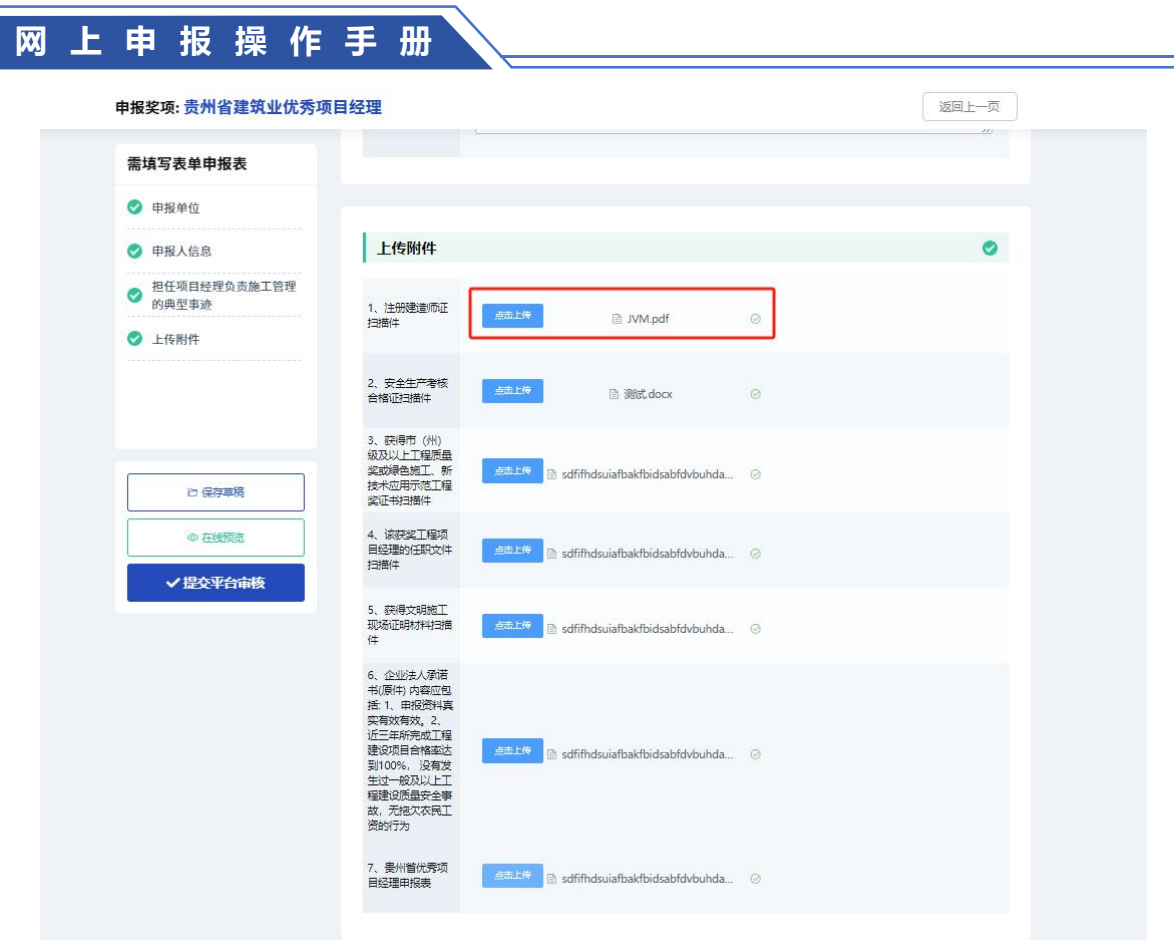

 $\overline{\phantom{a}}$ 

## <span id="page-22-0"></span>2.7 提交审核

依次按照要求填写完所有资料后,可点击"在线预览"查看所有信息

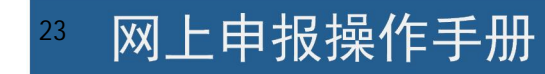

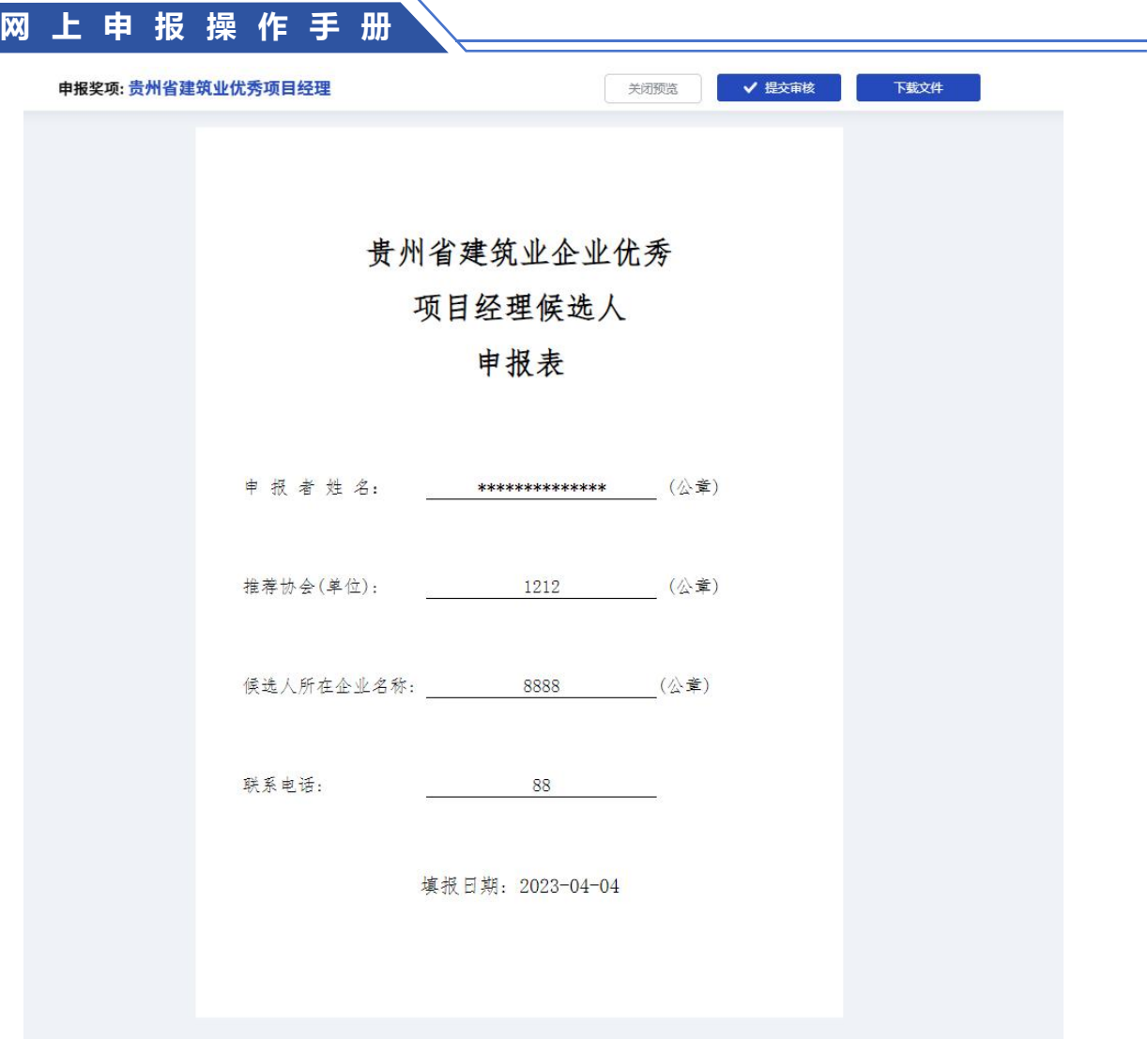

### **网 上 申 报 操 作 手 册**

#### 申报奖项:贵州省建筑业优秀项目经理

关闭预览 √提交审核 下载文件

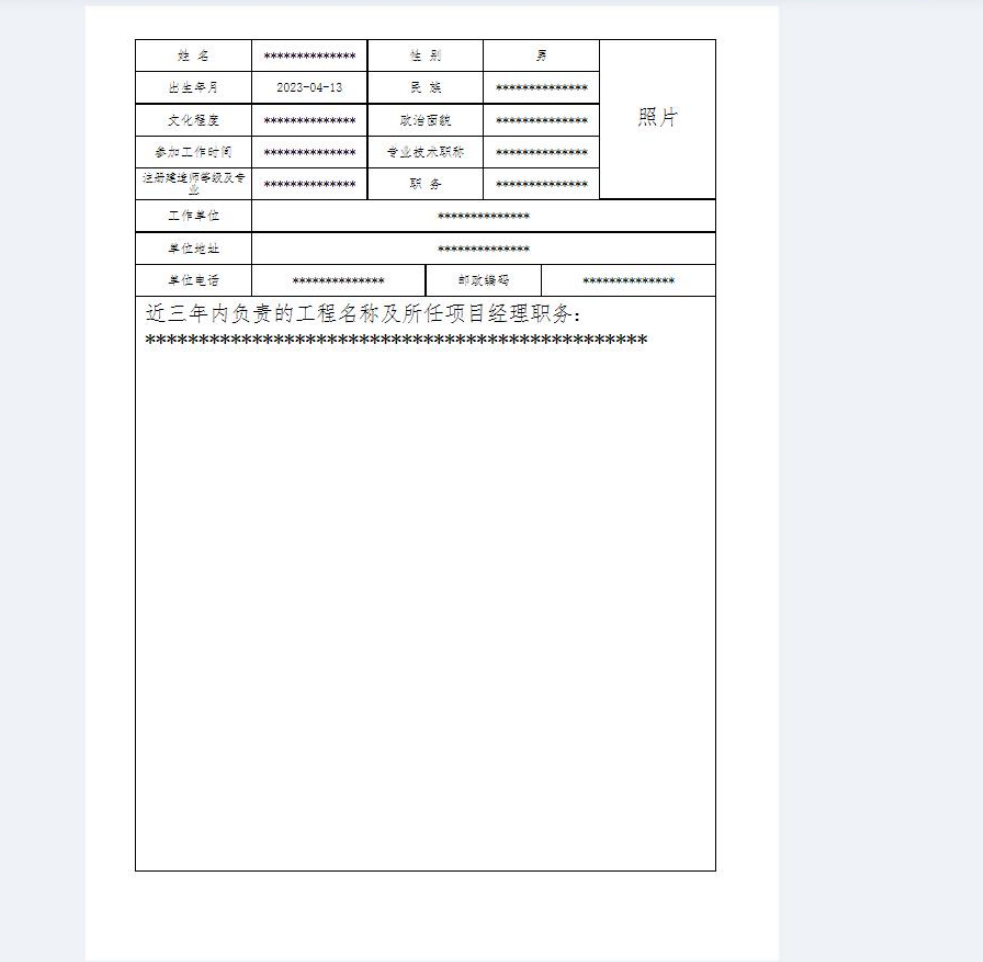

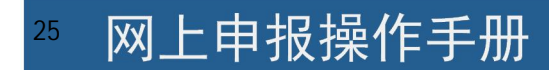

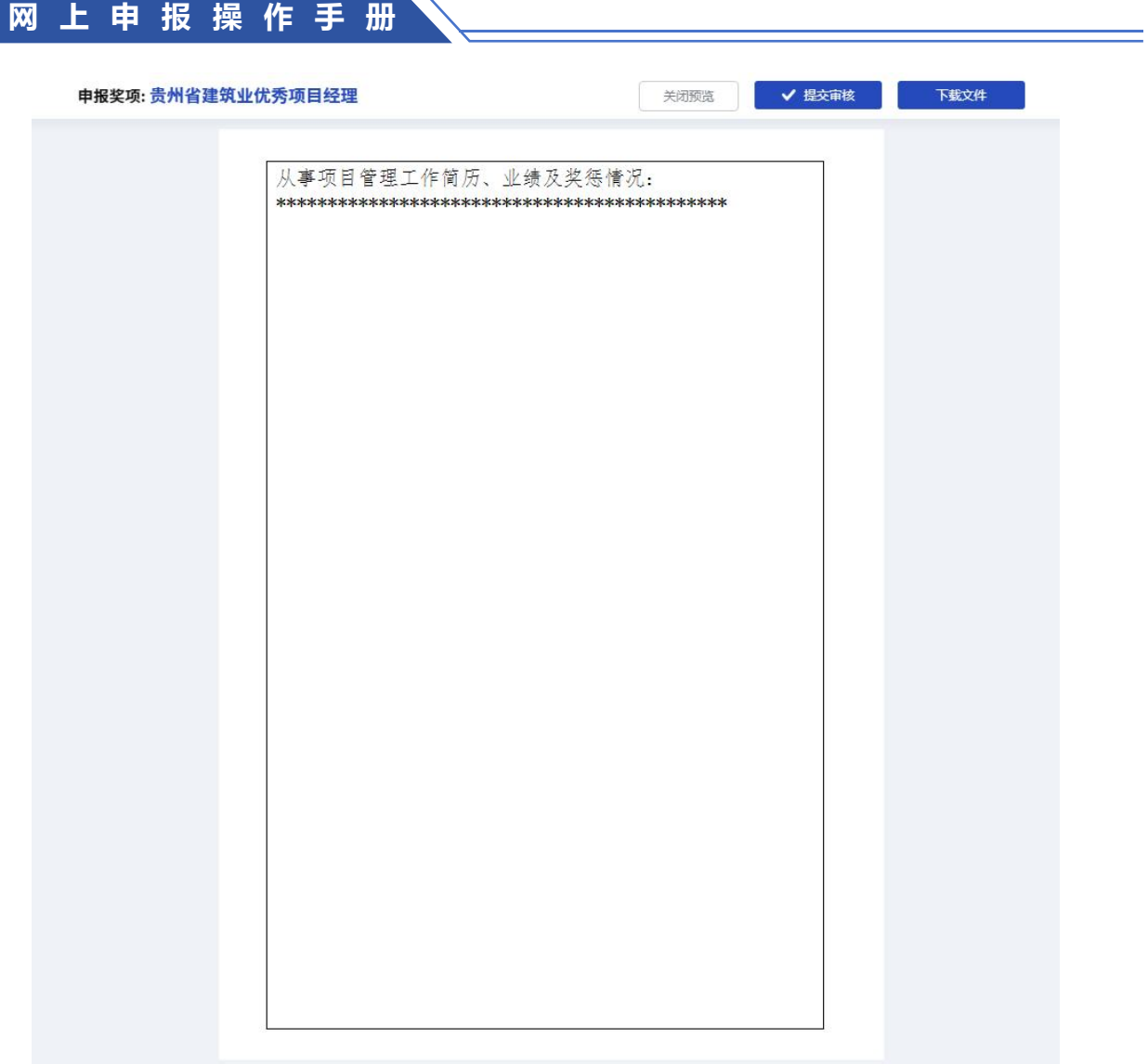

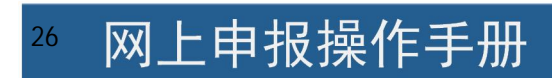

**网 上 申 报 操 作 手 册**

#### 申报奖项: 贵州省建筑业优秀项目经理

#### 担任项目经理负责施工管理的典型事迹

关闭预览 / 提交审核

下载文件

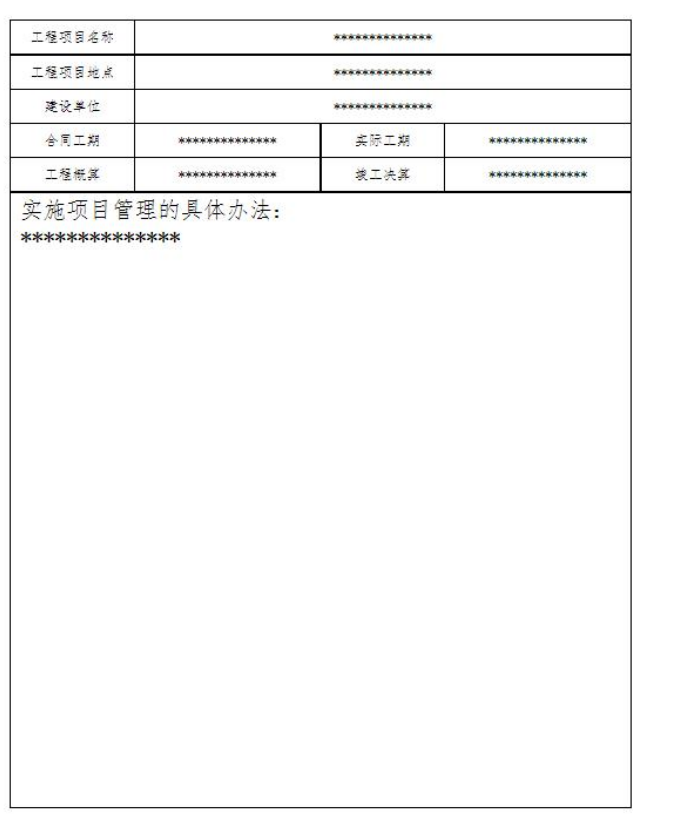

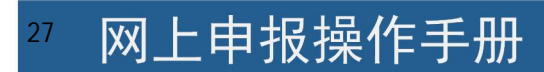

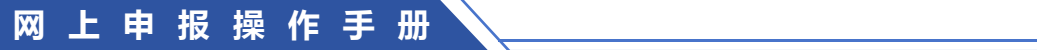

关闭预览 / 提交审核 / 下载文件 申报奖项: 贵州省建筑业优秀项目经理 **REPRESENTATION** 获成以上,并未获得的。<br>第二十二次,并未获得的。<br>第二十二年的时间 \*\*\*\*\*\*\*\*\*\*\*\*\* -<br>親愛財 開設<br>- 親愛財 開設<br>- 親子 都门 \*\*\*\*\*\*\*\*\*\*\*\*\* 安全集产 企业推荐意见:

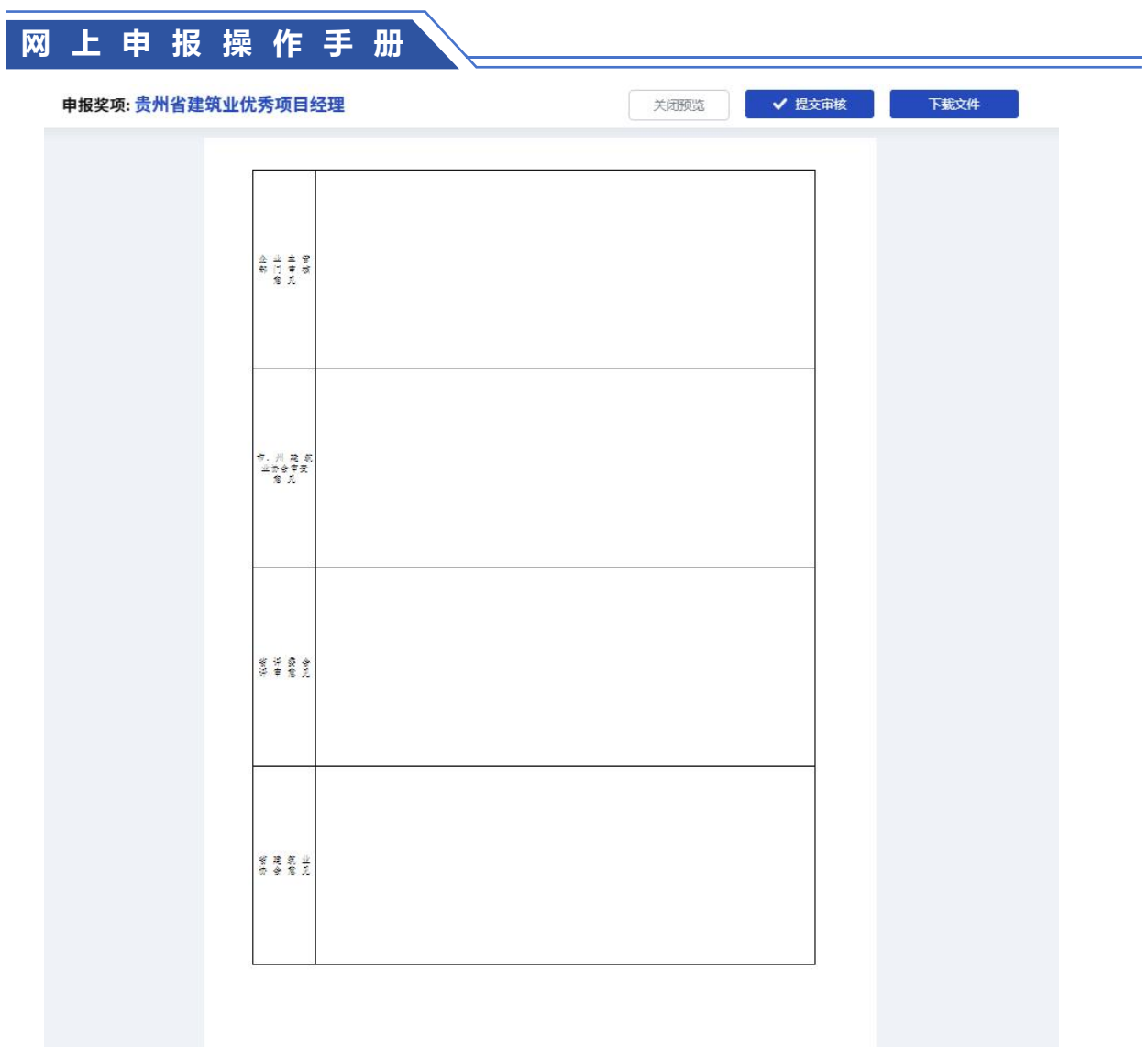

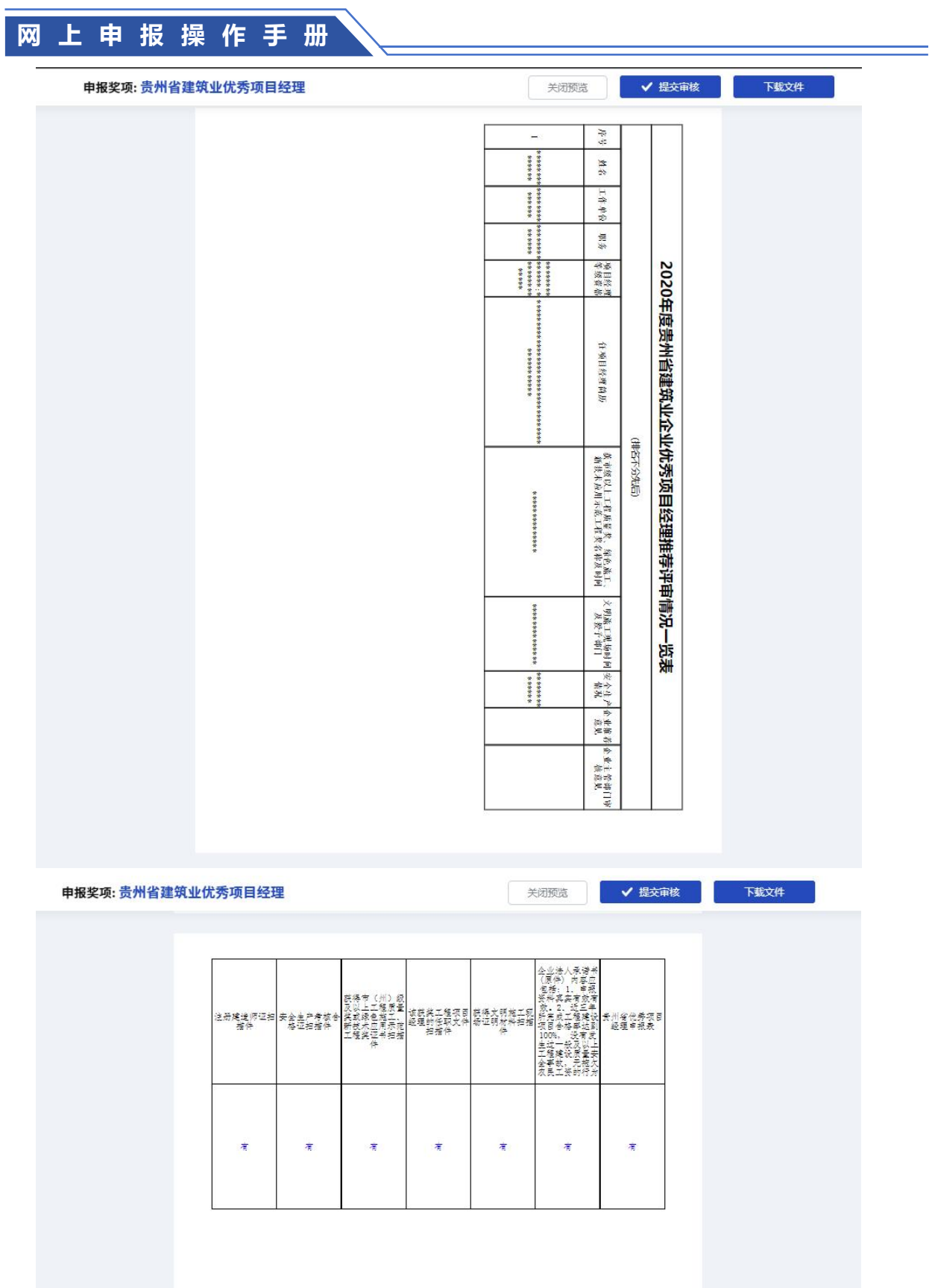

#### 检查确认无误后,点击"提交平台审核"即可

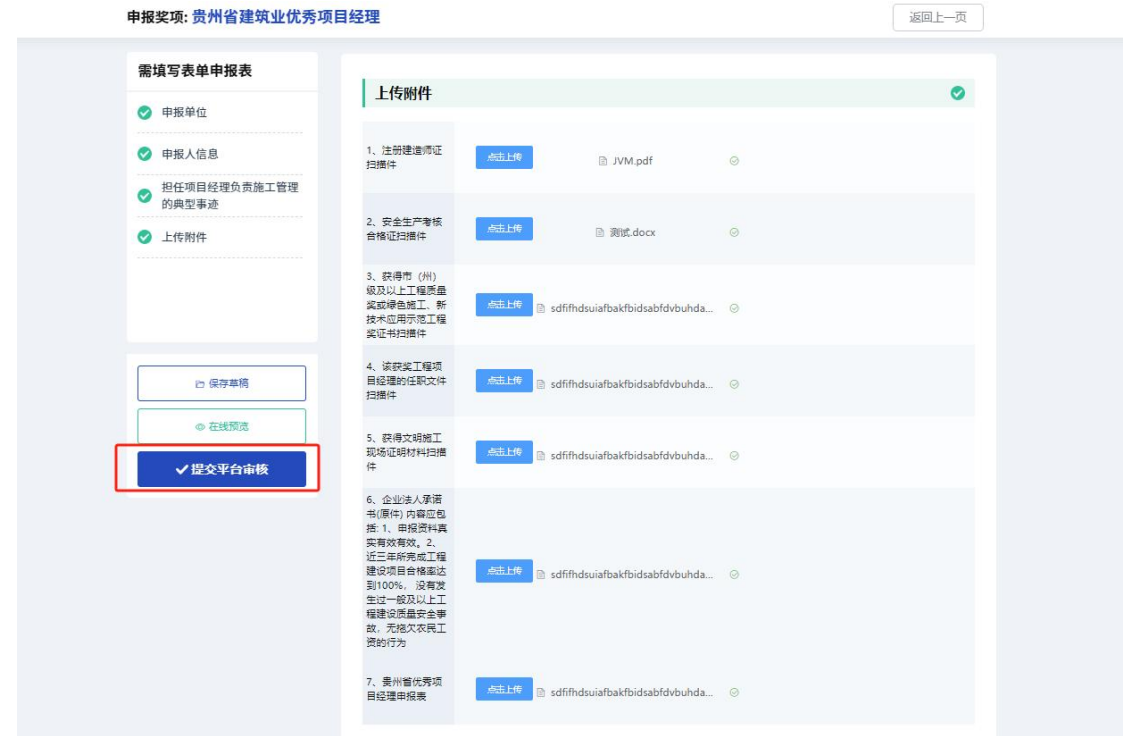

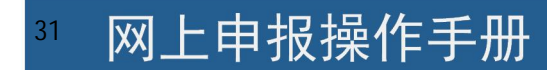